## **Account Migration**

Starting May 1, 2024, CORC users will need to create new HCAI MFA accounts that will take the place of existing CORC accounts. This migration process is intended to allow existing users to link their existing CORC accounts to their newly created MFA accounts.

Go to [https://corc.hcai.ca.gov/accountlink.aspx.](https://corc.hcai.ca.gov/accountlink.aspx) The user will be presented with the following screen. Click the logon button to continue onto the log-in/sign-up process.

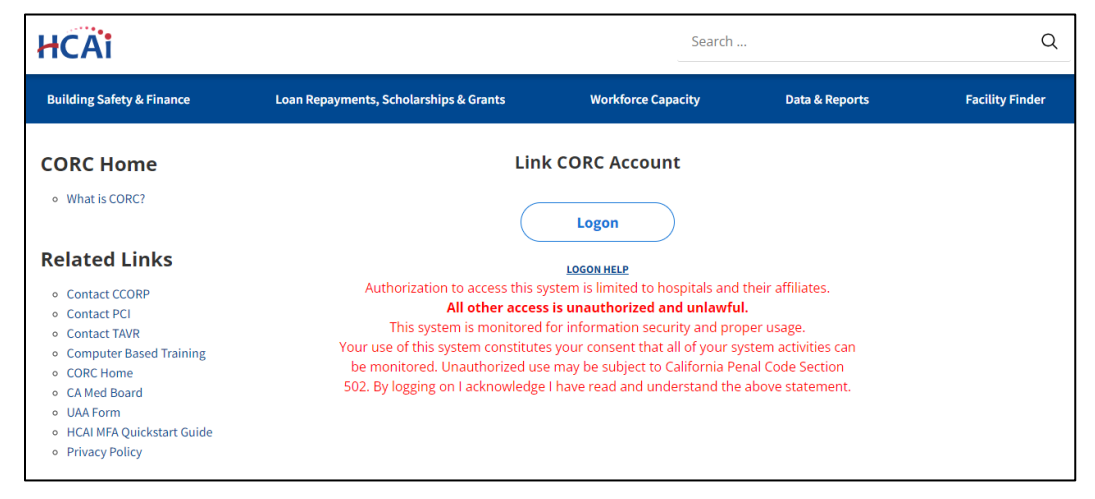

**Figure 1 — CORC Account Link enter screen**

If you have already created an HCAI MFA account to access another HCAI application (such as SIERA), you may use that account and continue through to log in with your existing user information. Otherwise, click "Sign up now":

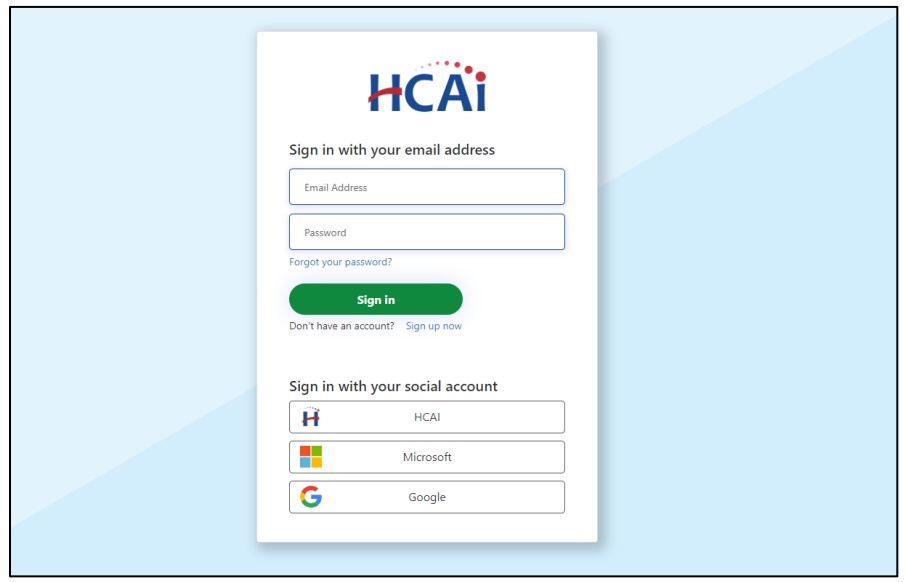

**Figure 2 — Sign up/Sign in screen**

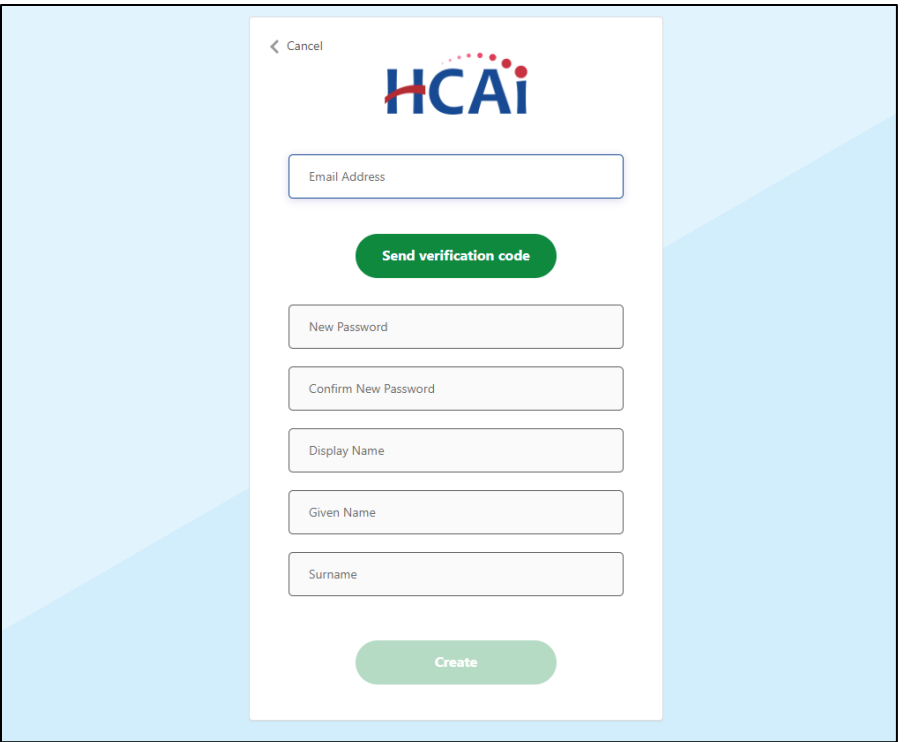

**Figure 3 — Sign up screen**

Note that during the sign-up process, you will be asked to verify your email. Provide an email address that you have access to. You will need access in order to receive multifactor authentication codes on login from now on.

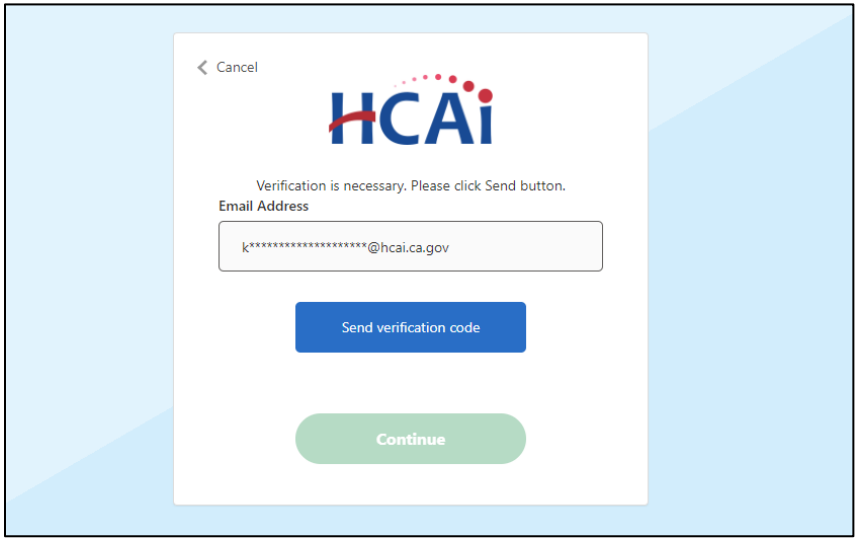

**Figure 4 —Multi-factor authentication screen**

Following successful log in or sign up, the CORC user will be redirected to a page to link their existing CORC account with their MFA account:

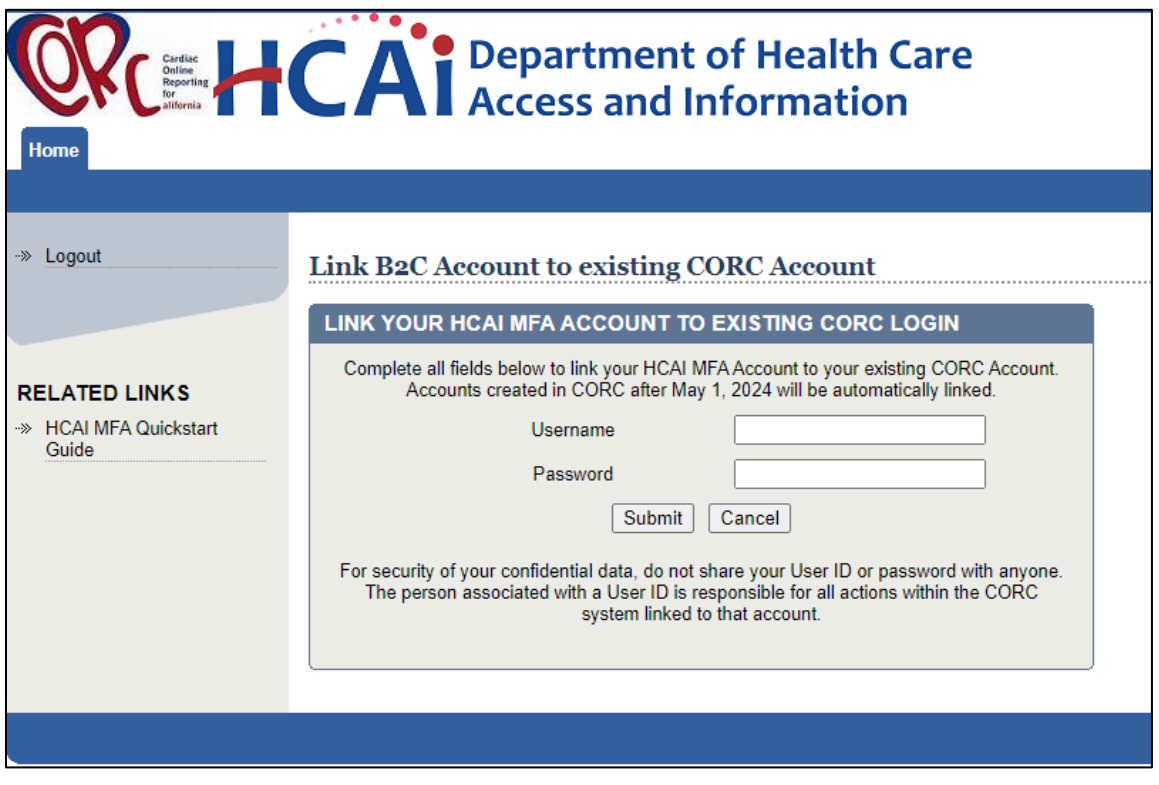

**Figure 5 —CORC Login Linking screen**

Enter your existing CORC account's login information and click submit. Once you have successfully submitted your account information and see the success message, the process is complete. Beginning on May 1, you will be able to log in to CORC using your newly created MFA account that has been linked to your CORC account.

| НСА:                                                                                                    |                                                                                                    | Search                    |                |                        |
|----------------------------------------------------------------------------------------------------|----------------------------------------------------------------------------------------------------|---------------------------|----------------|------------------------|
| <b>Building Safety &amp; Finance</b>                                                                                                    | Loan Repayments, Scholarships & Grants                                                                                                    | <b>Workforce Capacity</b> | Data & Reports | <b>Facility Finder</b> |
| <b>CORC Home</b>                                                                                                    | <b>CORC Login</b>                                                                                                    |                           |                |                        |
| o What is CORC?                                                                                                    |                                                                                                    | Logon                     |                |                        |
| <b>Related Links</b><br>o Contact CCORP<br>o Contact PCI<br>o Contact TAVR<br>o Computer Based Training<br>o CORC Home<br>o CA Med Board<br>o UAA Form<br>o HCAI MFA Quickstart Guide<br>o Privacy Policy | <b>LOGON HELP</b><br>Authorization to access this system is limited to hospitals and their affiliates.<br>All other access is unauthorized and unlawful.<br>This system is monitored for information security and proper usage.<br>Your use of this system constitutes your consent that all of your system activities can<br>be monitored. Unauthorized use may be subject to California Penal Code Section<br>502. By logging on I acknowledge I have read and understand the above statement. |                           |                |                        |

**Figure 6 — New CORC Login screen**

If you are a CORC user that has multiple accounts to access different facilities, you will need to contact CCORP [\(ccorp@hcai.ca.gov\)](mailto:ccorp@hcai.ca.gov). Please continue through the sign-up process, then provide a list of the account names you use to access CORC and the email of your newly created HCAI MFA account in your email request to CCORP.